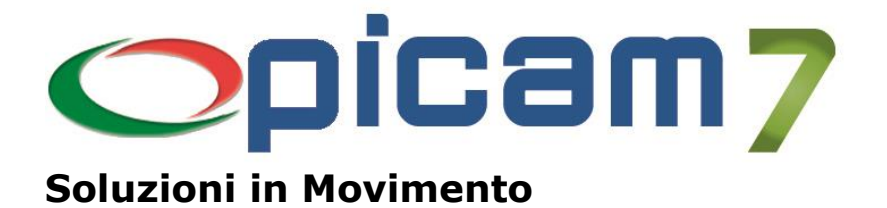

## **Controllo di Produzione**

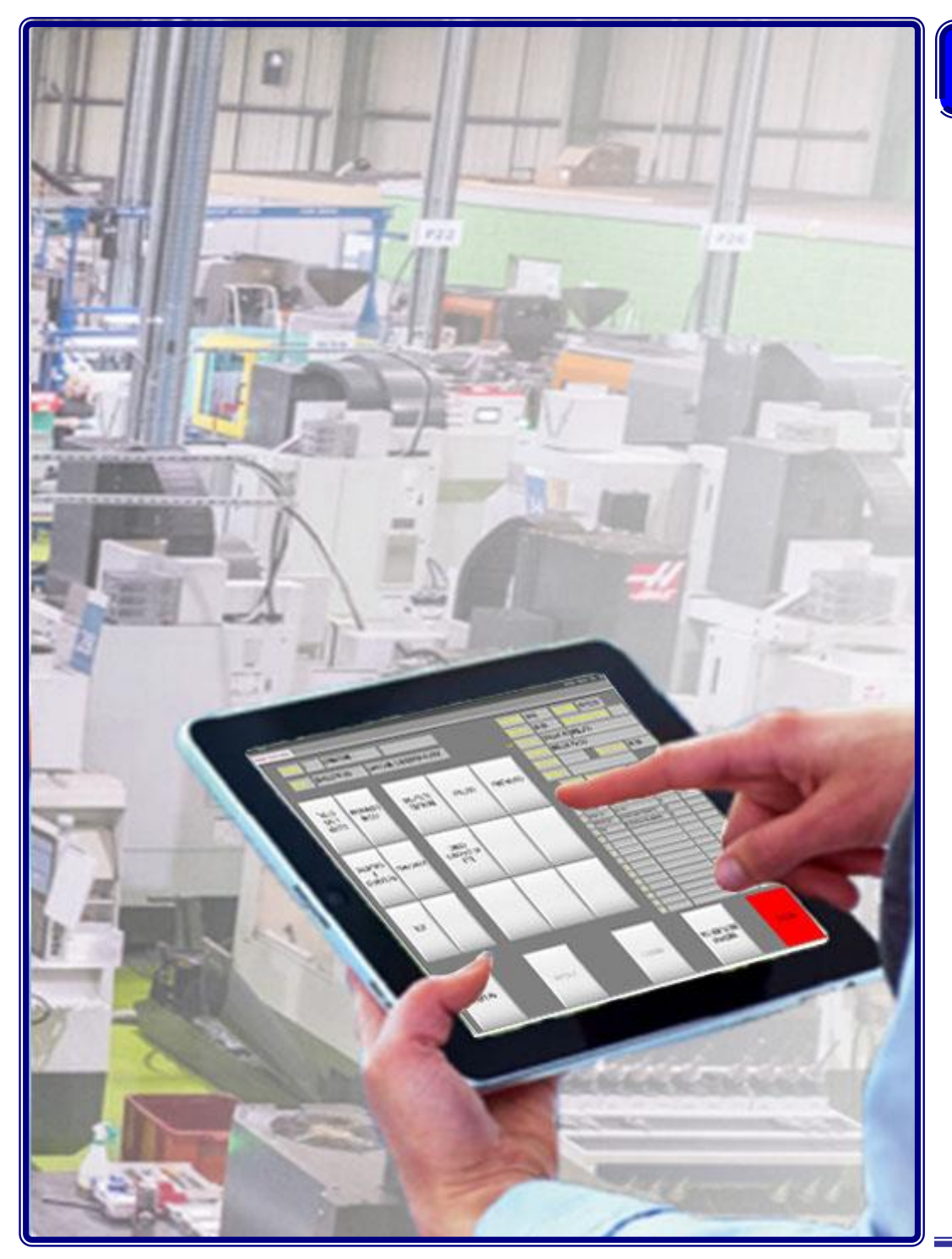

### **Cicli di Lavoro**

Reparti di Produzione Operazioni di Produzione Gestione degli Operatori Elenco Tempi Produzione Ordine di Produzione Tempi Consuntivi e Tempi Preventivati

Per ulteriori informazioni visita il sito **www.picam.it**

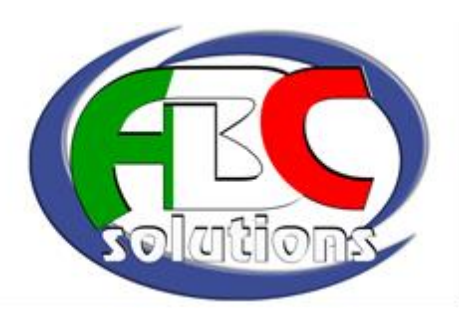

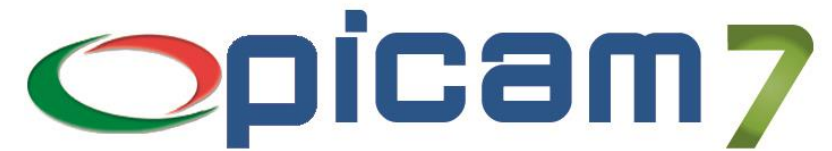

### **Soluzioni in Movimento**

# **Controllo di Produzione**

**Picam7** prevede, nella procedura di gestione della produzione, di quantificare il tempo di lavorazione di ogni singola fase necessaria per la realizzazione del prodotto finito. La somma dei tempi di ogni singolo ciclo di lavorazione determina il tempo totale che occorre per la produzione del prodotto finito.

#### **Immissione Produzione**

Questa procedura è il cuore della produzione: è la procedura che permette l'apertura, l'avanzamento e la chiusura dei cicli di lavorazione da parte degli operatori. La procedura è predisposta al funzionamento su di uno schermo touch screen ma si può utilizzare anche il mouse. Al terminale dovrà essere collegato un lettore di codici a barre che serve a determinare il codice dell'operatore e il numero di ordine di produzione che si sta processando.

Ogni operatore avrà a disposizione un tesserino contenente il codice a barre del proprio codice operatore. Dopo aver letto il codice a barre dell'ordine di produzione, la procedura visualizza lo stato di lavorazione dell'ordine.

Sul lato destro in alto appariranno gli estremi dell'ordine di produzione mentre subito sotto appariranno, in ordine, i cicli di lavorazione con la colonna della quantità totale da lavorare, e la colonna della quantità lavorata fino ad ora. Sul lato sinistro appariranno 6 pulsanti con indicati i codici dei reparti di lavorazione.

Nella parte centrale della schermata appariranno 9 pulsanti con indicati i cicli di lavorazione di ogni reparto.

L'operatore dovrà scegliere il codice del reparto; nei 9 pulsanti appariranno le possibili lavorazioni che l'articolo potrà avere nel reparto scelto, poi sceglierà il ciclo di lavorazione che vuole aprire e dovrà premere il pulsante APERTURA. In questo modo partirà il conteggio del tempo che verrà impiegato per eseguire la lavorazione.

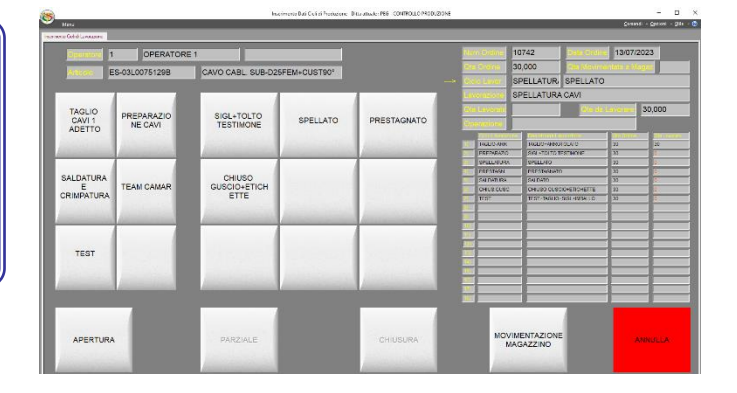

In caso di interruzione della lavorazione (pausa pranzo, termine del turno), o di termine della lavorazione, l'operatore dovrà tornare al terminale, rileggere il proprio codice operatore, il codice a barre dell'ordine di produzione, selezionare il ciclo di lavorazione che stava eseguendo e premere il pulsante di CHIUSURA PARZIALE indicando la quantità lavorata se il ciclo di lavorazione non è terminato. Altrimenti premere il pulsante CHIUSURA TOTALE se il ciclo di lavorazione è terminato completamente. In entrambi i casi è possibile inserire delle note descrittive che rimarranno memorizzate.

In questo momento verrà chiuso il conteggio del tempo impiegato per eseguire la lavorazione.

Tutte queste operazioni vengono memorizzate in un apposito archivio e saranno consultabili tramite il programma di Visualizzazione Tempi cicli di lavorazione.

Per informazioni su **Picam** è possibile consultare il sito internet www.picam.it. Per chiarimenti o richieste del dimostrativo inviare un e-mail all'indirizzo [picam@picam.it.](mailto:picam@picam.it)

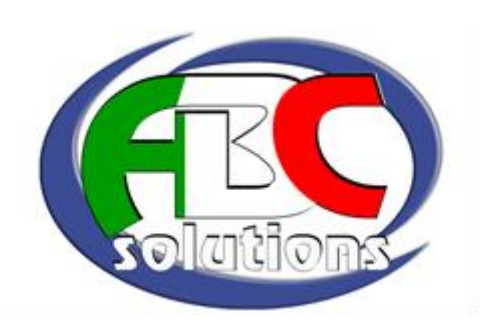

PICAM è un marchio registrato dalla ABC SOLUTIONS. Tutti i nomi dei prodotti sono marchi depositati o registrati appartenenti alle rispettive Soci